## **How to watch the session as an Attendee**

- Once you login to community, you need to go the agenda tab.
- In agenda tab, a complete day wise event agenda will be displayed along with session detail such as Topic, Speakers, Host & other relevant details.
- Once the host starts the session on its schedule time click on the join session button.

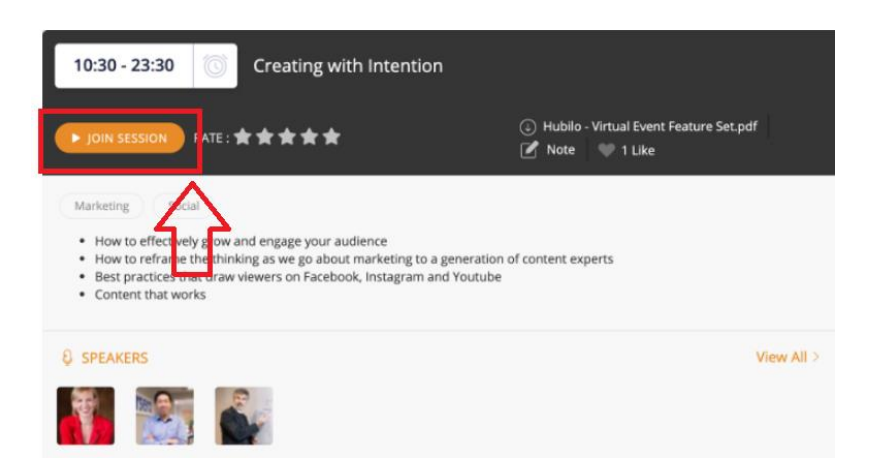

• Once the session starts make sure to click on the 'Tap to unmute' button to ensure that you are able to hear the audio.

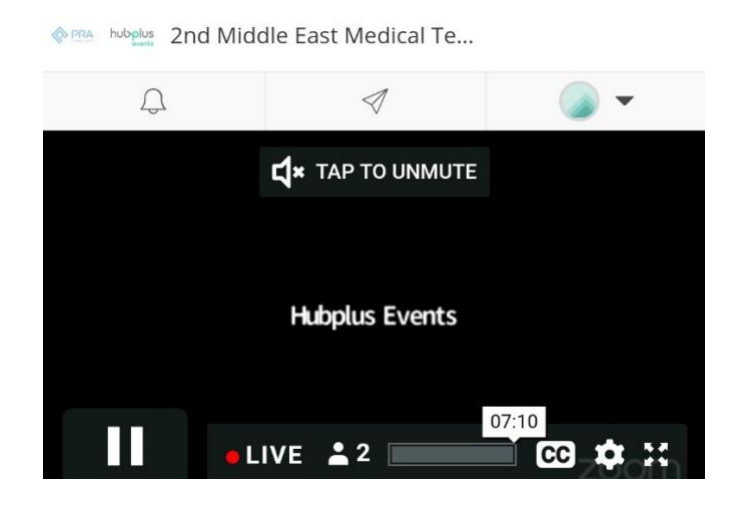

- Please note that you need to stay on the session page to view the session. If you leave the session page, you will need to 'Join Session' again to watch the session.
- We recommend that you have a **stable internet connectivity** for a seamless experience
- We highly recommend that you operate with Google Chrome for a seamless viewing experience.

Wishing you a happy viewing experience.